# TOWSON ONLINE SERVICES

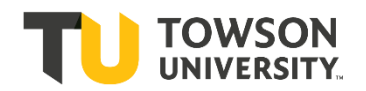

USING THE FACULTY CENTER: **How to Log in, View your Schedule, & Access a Class Roster**

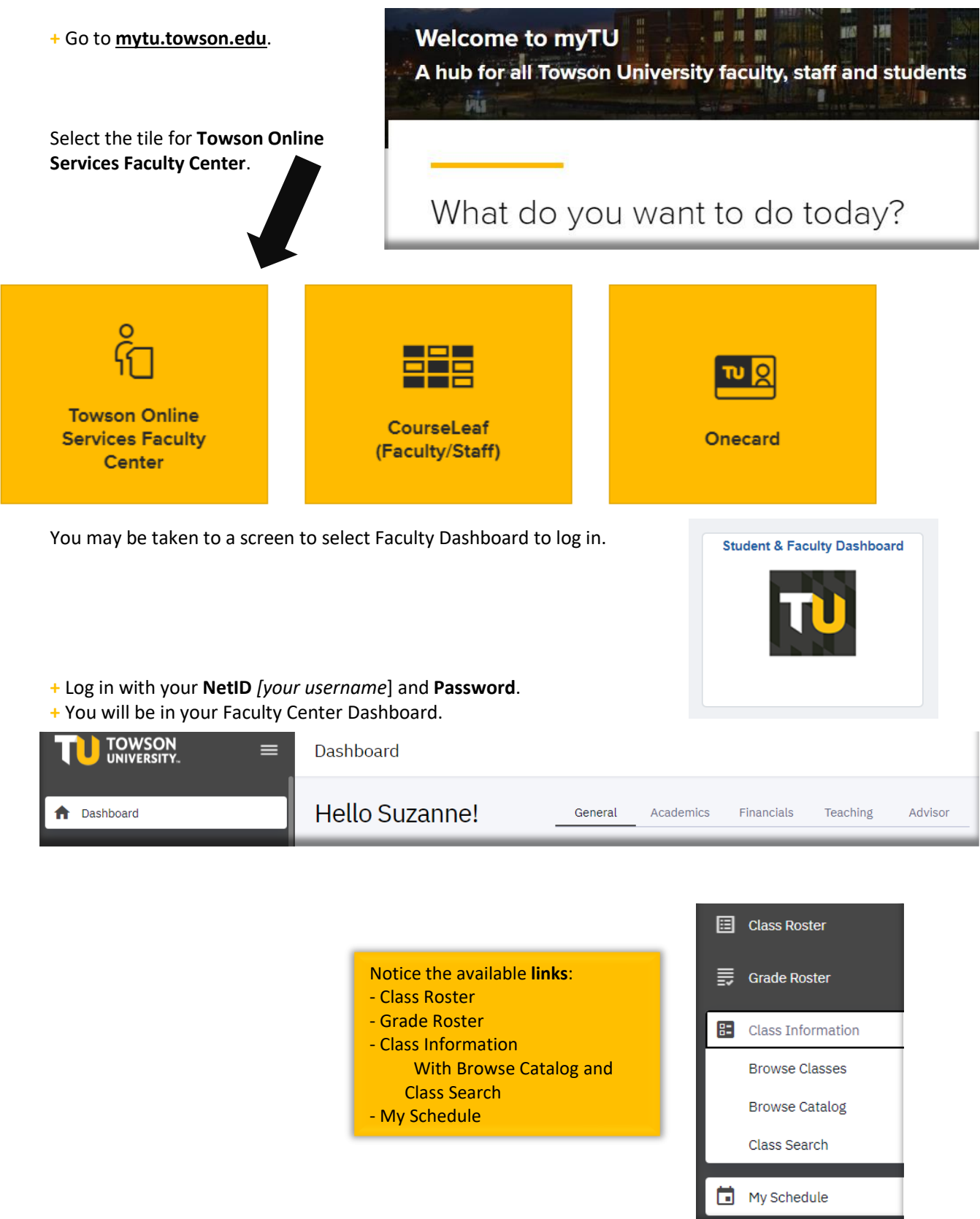

I

You should be viewing your weekly schedule. Change from "Today" to the first week of classes. You can change from Calendar View to List View. You might prefer this if you teach asynchronous online classes.

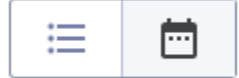

If you do not see classes you are expecting to see in your "My Schedule" tab, it may be because the contract is not completed. You will be assigned to your classes and you can view your classes once the department issues your contract and it is approved for that class.

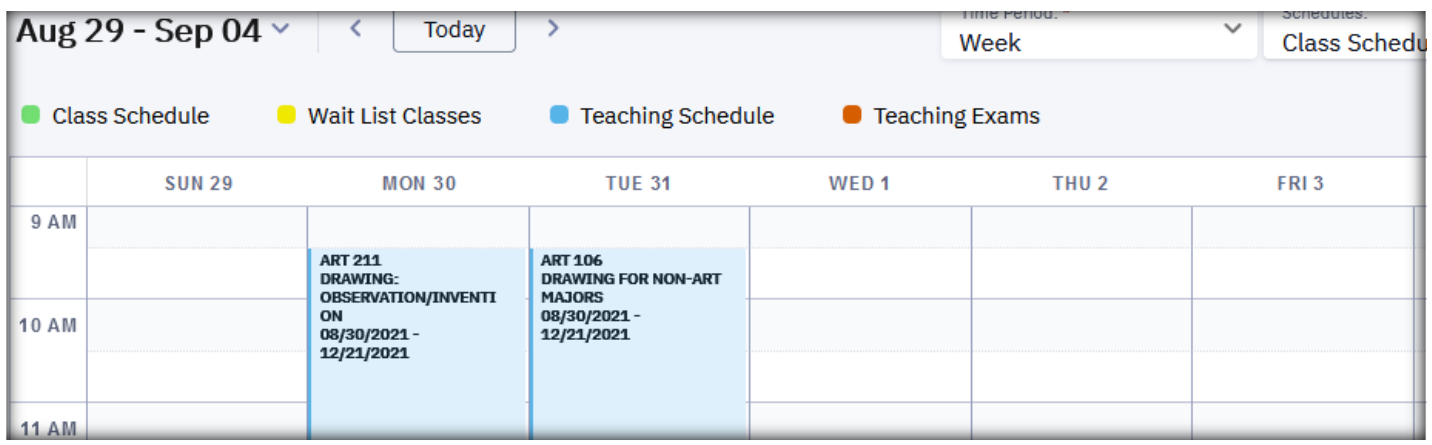

**Asynchronous online classes will show up like this:**

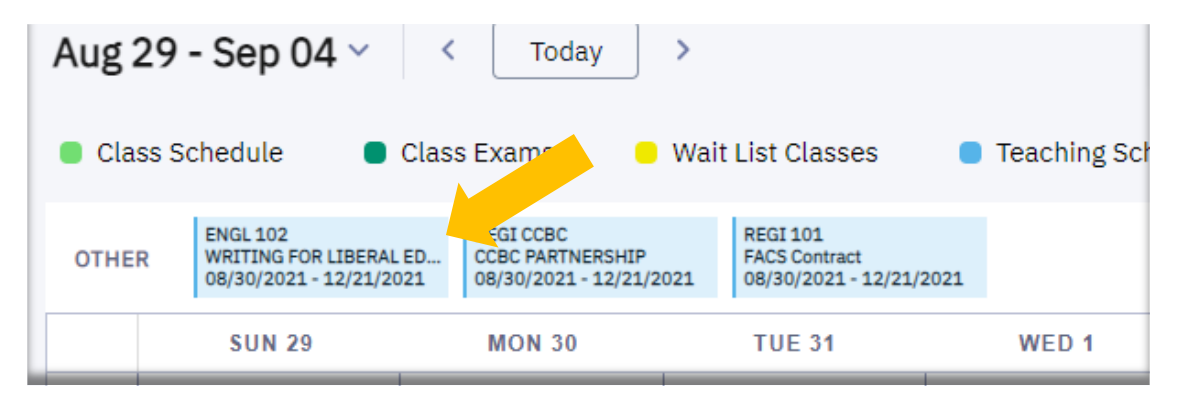

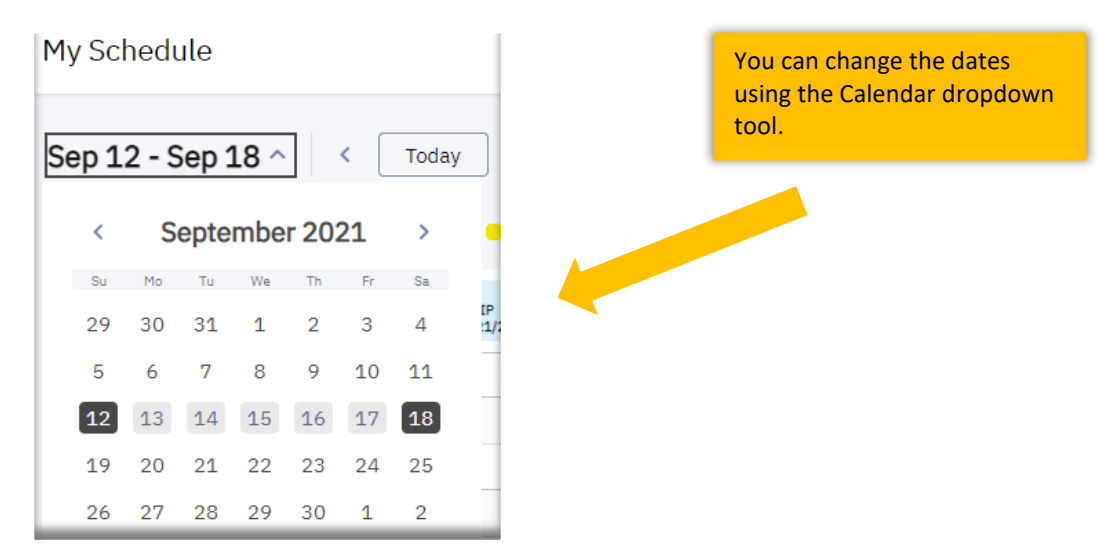

 **+** Under My Schedule, go to the list of classes you are teaching for Fall 2021.

#### **+** Click on the link on the Class to see **Class Information** like class notes, course description, and prerequisites**.**

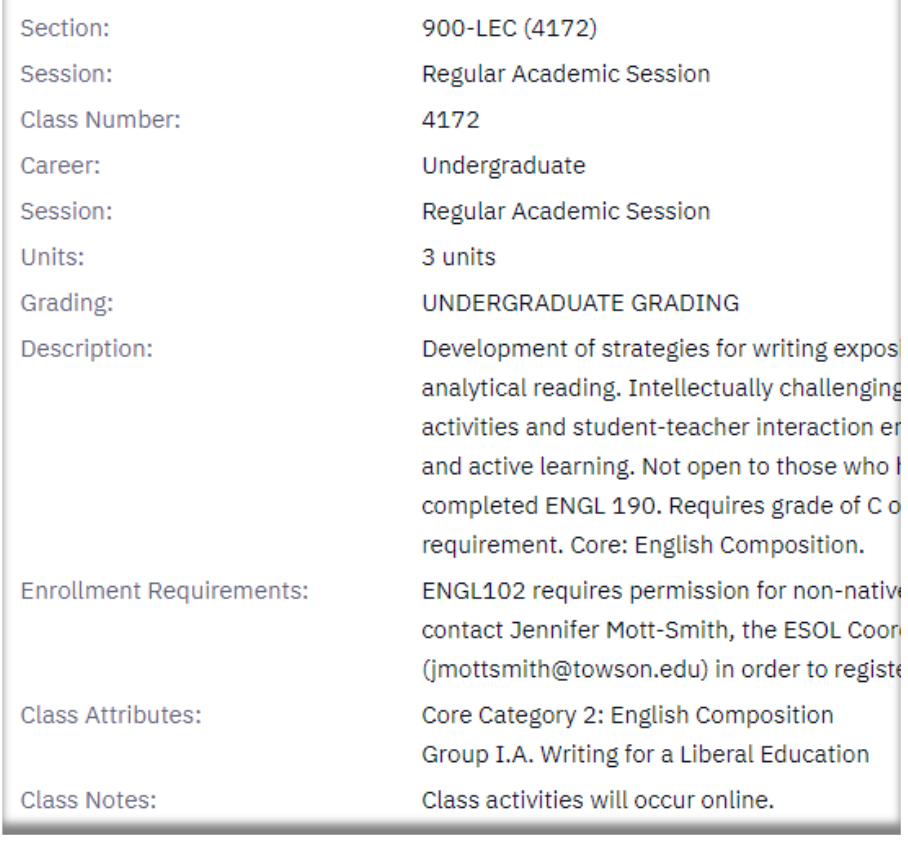

## **Class Details**

Under "Details" you can view class information such as Instruction Mode, Meeting Day/Time and Classroom, Wait List, Enrollment Total, and Available Seats.

## DETAILS

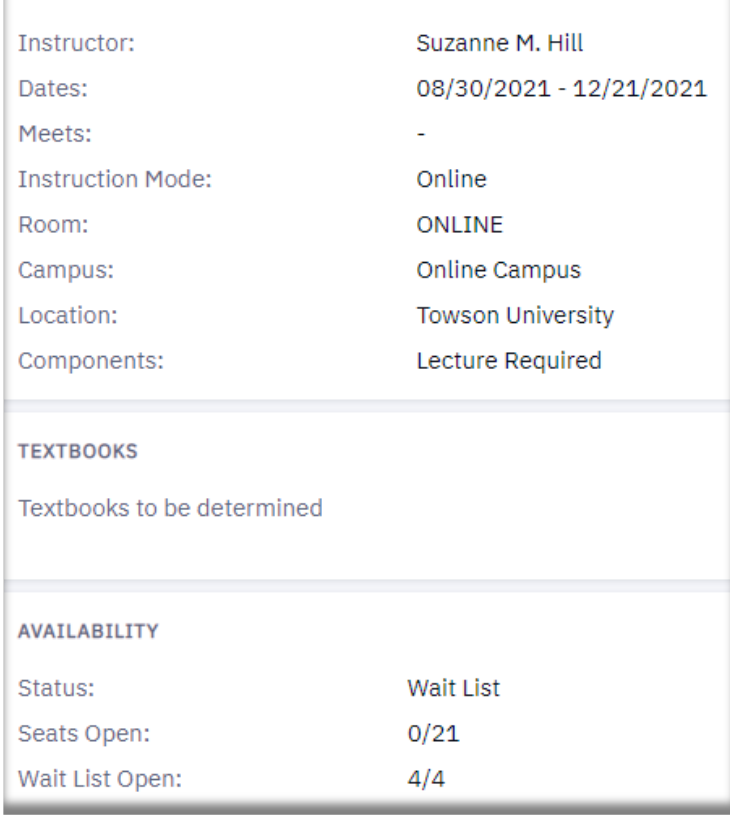

# **Class Roster**

The class roster is viewable by clicking on the link named Class Roster. Select View Students.

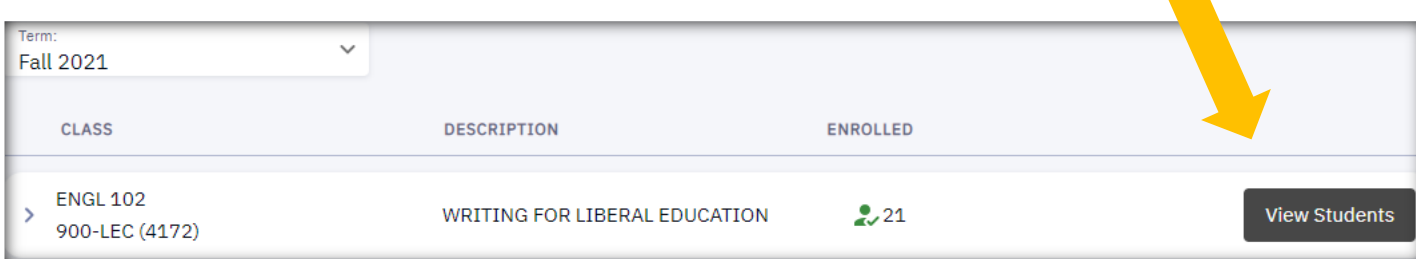

**+** You can now see the student list.

You will also be able to view their photos.

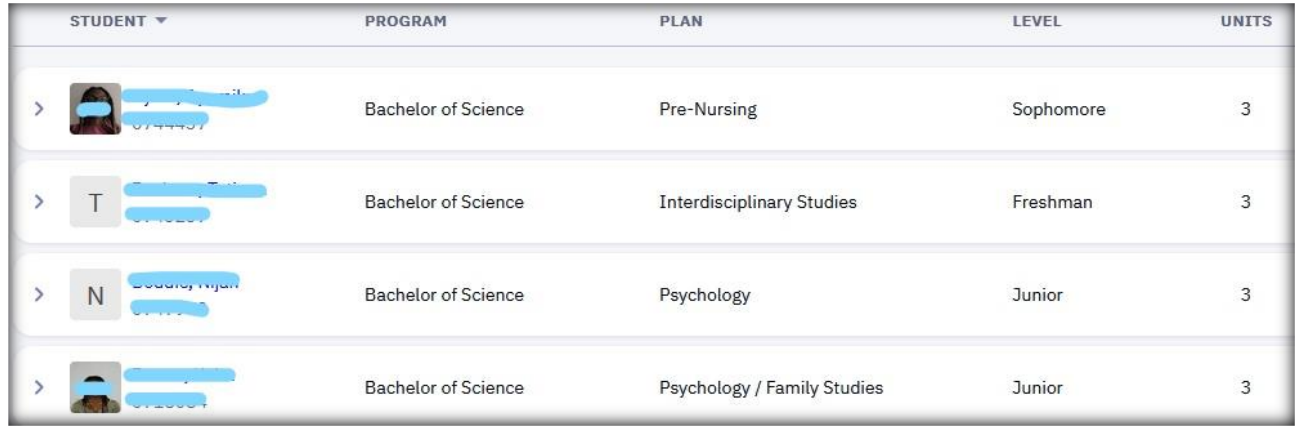

Click on the link to a student's name for mailing address and phone number.

You can print the Class Roster list, and you can email all students currently enrolled.

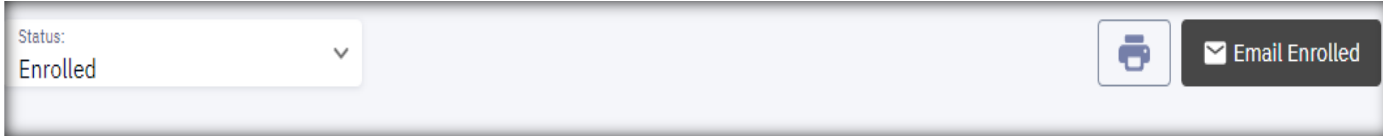

**+** To email the students on your class roster, click on Email "**Enrolled**" Students at the top right:

Or select the students you wish to email, and click on Email "**Selected**" Students.

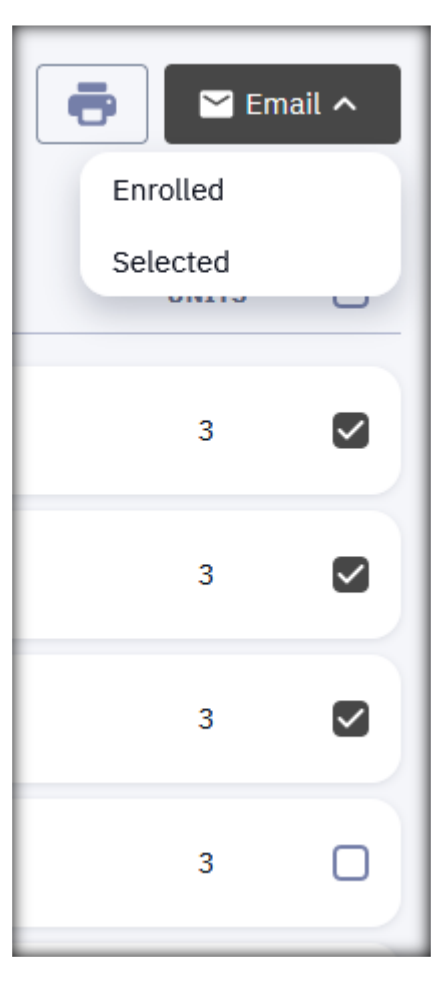

**+** You will be taken to this page where you can type your message and send it via Outlook.

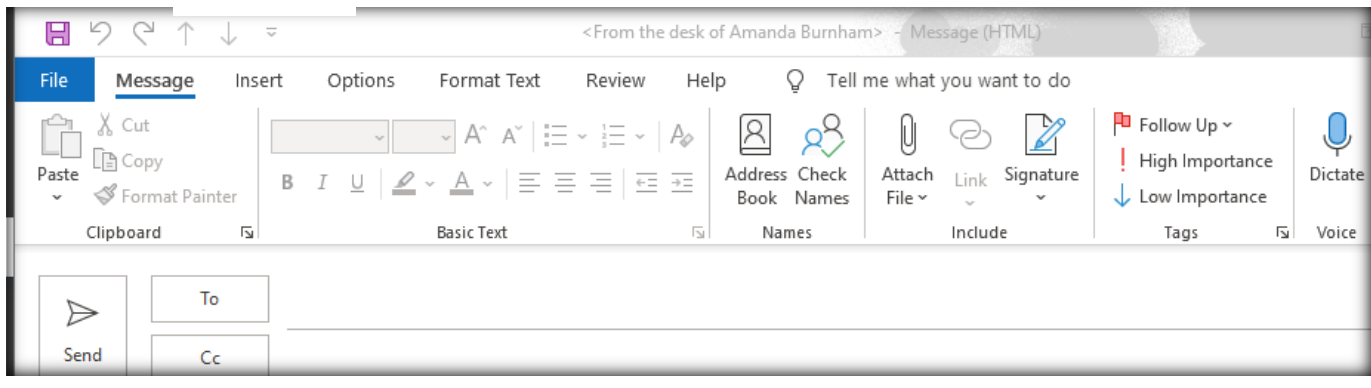

### **Final Exams**

**+** To view the university Final Exam Schedule, click on the link to **Other Resources** and "Exam Schedule."

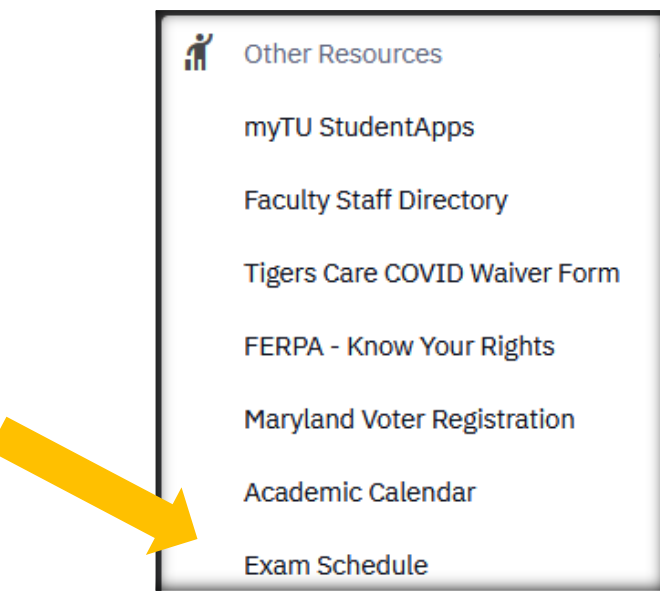

**+** Look up the day/time of your class to view the day and time of your class's Final Exam during exam week. For instance, if your class regularly meeting Tuesdays and Thursdays 9:30-10:45am, then your final exam will be held on Thursday, December 16 at 8:00-10:00am. It will be held in your regularly-scheduled classroom. Synchronous online classes should also follow this schedule.

#### **This is the matrix for Fall 2021:**

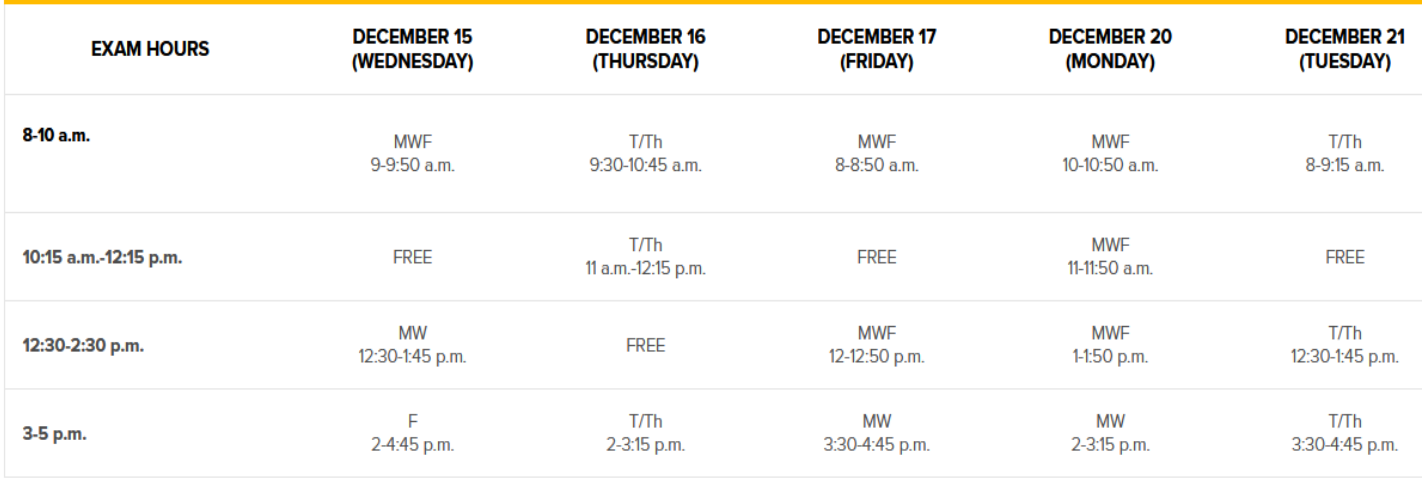

The Final Exam schedule also applies to evening classes:

5:15 p.m. - Classes with a start time between 4-5:30 p.m. meet on their regularly scheduled evening at 5:15 p.m.

7:30-9:30 p.m. - Classes with a start time of 6 p.m. or later meet on their regularly scheduled evening at 7:30 p.m.

**If you have questions about your Final Exam, or you are concerned about a possible conflict (especially if your class is off-matrix), contact your department administrative assistant.**

## **After Change of Schedule**

After the Change of Schedule period [*when students can no longer add courses and can no longer drop courses without receiving a W on their transcripts*], please double-check your **Class Roster** again since students may have added or dropped your class.

Please avoid having students attend your class all semester long if they are not on your Class Roster. If a student is sitting in your class who is **NOT** on your Class Roster, **please notify the student**. Also notify your department administrative assistant and the Registrar's Office. It is best to address this issue as soon as possible.

## **Questions?**

For questions about your **NetID**, your **class schedule**, or a **class roster**, contact the Administrative Assistant from your Academic Department.

For questions about your Towson University **account**, **logging in**, or **resetting** your password contact the Office of Technology Services [OTS] Help Center at 410-704-5151. OR you can submit an **online request** at the Faculty Staff Help Center web page to the **TechHelp Client Portal** <https://techhelp.towson.edu/helpdesk/WebObjects/Helpdesk.woa>

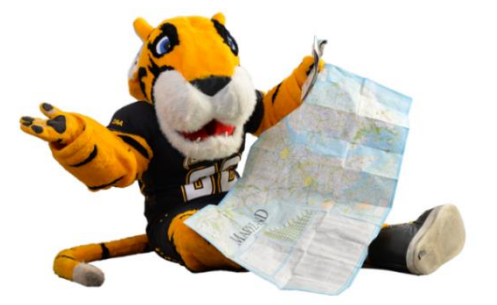

For any questions in regards **university faculty and academic policies**, please consult your faculty handbook: <https://www.towson.edu/provost/academicresources/handbook.html>